**ALFIS 2012 – komplexní ekonomický systém** 

# **Popis změn verze 2012.5**

**© FUKSA s.r.o. Sedlčanská 1327/65 140 00 Praha 4 Tel. 223 010 785, 603 463 137 E-mail alfis@fksoft.cz Web www.alfis.cz, www.fksoft.cz**

Veškeré zde uvedené údaje jsou pouze informativní a mohou být změněny bez předchozího upozornění.

# Obsah

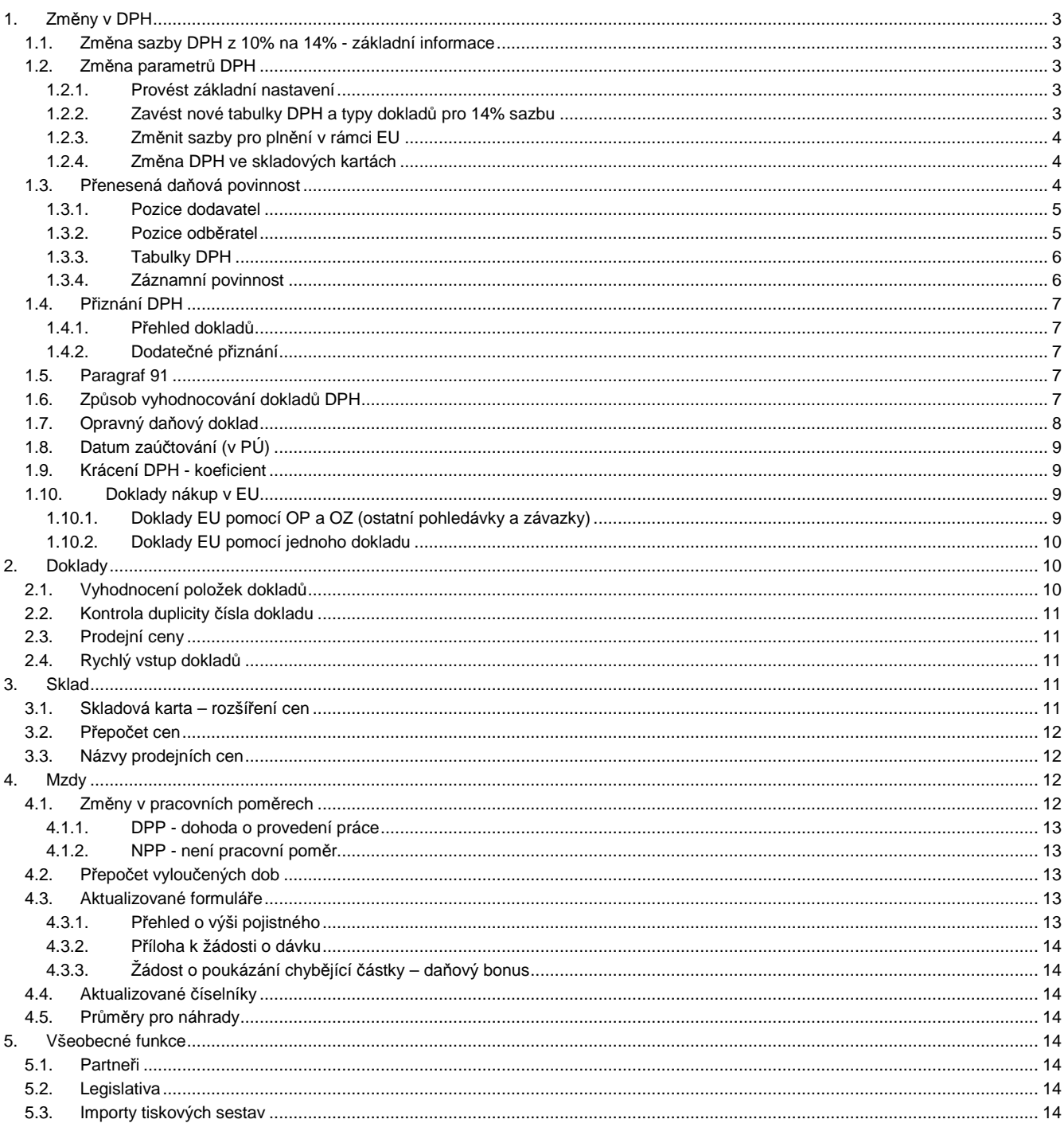

# **1. Změny v DPH**

# **1.1. Změna sazby DPH z 10% na 14% - základní informace**

Změna parametrů DPH je provedena při importu dat ze starší verze na základě dotazu na provedení změn. Vzorová data (pozice/účtovaná firma č.1) již obsahuje toto nastavení s novými sazbami a tabulkami DPH včetně přenesené daňové povinnosti.

# **1.2. Změna parametrů DPH**

V případě, že při importu dat ze starší verze nepotvrdíme provedení změn DPH 2012, je možné tuto změnu provést dodatečně. Funkce na změnu parametrů DPH se nachází v menu Doklady – Evidence DPH – Přehled dokladů. Zde k vyvolání použijeme klávesu CTRL+F10.

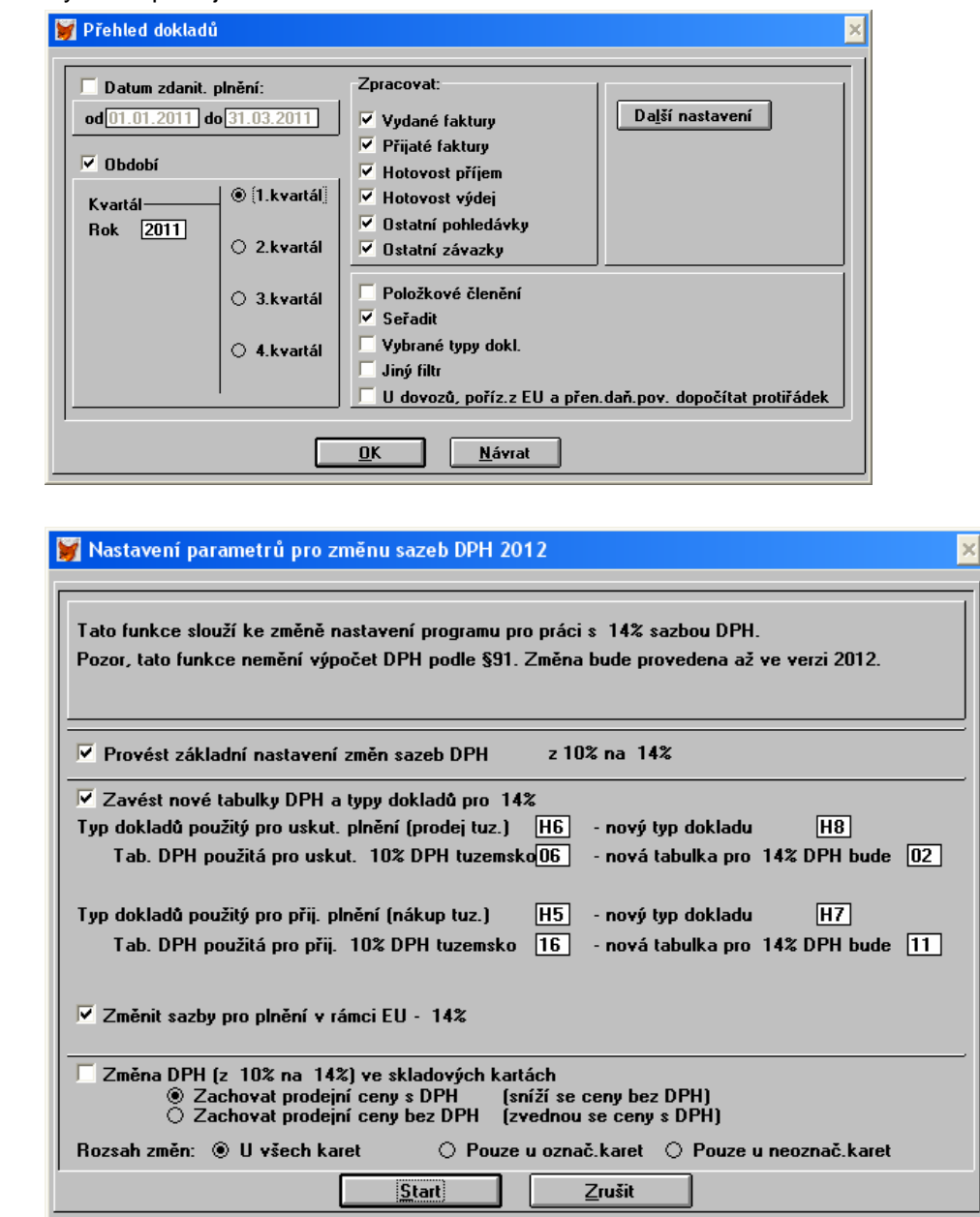

# **1.2.1. Provést základní nastavení**

Tato funkce provede základní nastavení nutné pro změnu DPH z 10% na 14%. Pokud ještě toto nastavení nebylo na příslušném uživateli provedeno, je tento spínač zaškrtnut.

# **1.2.2. Zavést nové tabulky DPH a typy dokladů pro 14% sazbu**

Tato funkce automaticky zavede nové tabulky a typy dokladů DPH. Pokud nebylo nastavení tabulek a typů dokladů uživatelsky měněno, je důrazně doporučeno zachovat přednastavené hodnoty. Program následně

Stisknout CTRL+F10 kontroluje přítomnost a možnost zadání těchto parametrů, na příslušné nesrovnalosti v zadání budeme programem upozorněni. Např. nové tabulky nebo typy DPH již existují. V tomto případě (u shodných tabulek DPH) nabídne program dohledání dalších možných parametrů. V případě opakovaného spuštění funkce na změnu parametrů DPH jsou dohledávány touto funkcí vytvořené tabulky DPH a v případě jejich nalezení je spínač pro zavedení nových tabulek a typů DPH vypnut.

Zavedení nových tabulek a typů se týká převážně tuzemského plnění a při zadávání dokladů je na výběr nový typ:

# **Prodej v tuz. 0,14,20 (obsahuje sazby 0%, 14%, 20%)**

# **Nákup v tuz. 0,14,20 (obsahuje sazby 0%, 14%, 20%)**

Do původních typů je z důvodu kompatibility jsou též přidány nové tabulky DPH, takže původní typy (H5 a H6) obsahují vždy 4 sazby DPH (0,10,14,20). Je to z důvodu vyúčtování např. záloh atp.

Jako hlavní typ (ten na kterém je umístěn kurzor při zadávání nového dokladu) jsou však nastaveny nové typy (H7 a H8).

Pozn.: Pokud po provedení funkce na změnu parametrů DPH začneme vytvářet nový doklad a je stále jako hlavní typ původní typ (H5 nebo H6), jednou z možných příčin je, že nový doklad pro příslušnou evidenci byl již dříve zaveden (stačí dát INS, doklad se zavede a je jako prázdný) a v něm byl (v okamžiku jeho zavedení) jako hlavní typ dokladu původní H5 nebo H6. Od dalšího dokladu to již bude v pořádku, pokud ne, musíme zkontrolovat nastavení typů dokladů DPH.

# **1.2.3. Změnit sazby pro plnění v rámci EU**

Pokud firma neúčtuje plnění v rámci EU, pak je možné (a doporučeno) provést změnu hned v prvním kroku spolu s ostatními změnami parametrů DPH (typy dokladů pro EU se dosud nevyužívají a je tedy jedno kdy bude provedena změna). V případě, že má firma přijatá plnění z EU (nebo dovoz), je vhodné tento krok provést až v okamžiku, kdy budou v programu zaúčtované všechny příslušné doklady z roku 2011. Po provedení této funkce lze též zadávat nebo měnit doklady z EU se "starými" sazbami DPH, avšak bude již nastavena nová sazba a příslušná hodnota DPH se vždy v dokladu musí dosadit ručně. Další možností je zavést příslušné tabulky DPH tak, aby byly současně k dispozici staré i nové sazby. To však bude určitým způsobem znepřehledňovat evidenci sazeb DPH (značný nárůst počtu tabulek).

# **1.2.4. Změna DPH ve skladových kartách**

Pokud jsou zadány skladové karty a tyto karty obsahují 10% sazbu DPH je automaticky zaškrtnut tento spínač pro změnu DPH ve skladových kartách. Skladové karty budou v zadaném rozsahu přepočítány s novou sazbou DPH. Je zde možnost zvolit, zda-li se mají zachovat prodejní ceny s DPH nebo ceny bez DPH. Pokud se zvolí **zachovat prodejní ceny s DPH**, je cena bez DPH dopočítána podle nové sazby (14%), dojde tedy ke snížení ceny bez DPH a tedy snížení zisku. Při **zachování prodejní ceny bez DPH** je tomu naopak.

V případě, že je na ALFIS napojen program KASA (ve verzi prodejna nebo restaurační provoz) je automaticky se změnou DPH ve skladu přepočítán i ceník určený následně pro přenos do programu KASA, kde se tyto sazby DPH u jednotlivých položek (zboží) změní až po kompletním provedení přenosu. V programu KASA je nutno před přenosem provést uzávěrku tržeb.

Po ukončení funkce na změnu parametrů DPH tyto změny prověříme např. kontrolou ve skladových kartách atp.

# **Poznámky:**

- Pokud tedy např. změnu sazeb v rámci plnění v EU odložíme na později a funkci na změnu parametrů DPH spustíme znovu, bude již automaticky zaškrtnut spínač pouze u Změnit sazby pro plnění v rámci EU. U ostatních spínačů již nebudou splněny podmínky pro jejich zaškrtnutí (přednastavení).
- Stiskem tlačítka Start je zahájeno provedení změn. Po ukončení této funkce je potřeba provést Obnovu seřazení (menu Konec – Obnova seřazení (Na fyzické úrovni NE) ).
- Na rozdíl od předchozích verzí ALFISu je kompletní nastavení DPH uchováno v příslušném uživateli.

Pokud z nějakého důvodu nemůže být provedeno zkopírování firmy na jinou pozici (viz. info v bodu 2.1.) a je potřeba tedy z jednoho uživatele (firmy) tisknout současně doklady se starým i novým DPH, je jedno z možných řešení individualizace příslušné tiskové sestavy (např. příslušného formuláře pro fakturu vydanou).

# **1.3. Přenesená daňová povinnost**

Režim přenesení daňové povinnosti se od 1.1.2012 se rozšiřuje i na stavebnictví (na poskytnutí stavebních nebo montážních prací, které odpovídají příslušnému číselnému kódu klasifikace produkce). Tento režim je na rozdíl od běžného mechanismu uplatňování DPH, kdy povinnost přiznat a zaplatit daň na výstupu za uskutečněné zdanitelné plnění má poskytovatel plnění, tak v režimu přenesení daňové povinnost je povinnost přiznat a zaplatit daň na výstupu přenesena na příjemce plnění. Poskytovatel plnění, který předmětné zdanitelné plnění uskutečnil, vystaví daňový doklad, kde oproti běžnému daňovému dokladu neuvede výši DPH, ale uvede zde sdělení, že výši daně je povinen doplnit a přiznat plátce, pro kterého bylo plnění uskutečněno.

Automaticky se zavedením nových tabulek DPH a typů dokladů jsou zavedeny příslušné změny v programu pro pořizování a zpracování těchto typů dokladů.

# **1.3.1. Pozice dodavatel**

Pokud jsme v režimu přenesené daňové povinnosti dodavatelem, pro vystavení daňového dokladu použijeme typ P3 P*ř*enes. da*ň*. povinnost dodavatel. Před vytvářením položek dokladu je ještě potřeba zadat v nastavení Ceny a struktura (pokud jsou aktivní položky dokladu, lze vyvolat pomocí F2), že se jedná o přenesenou daňovou povinnost.

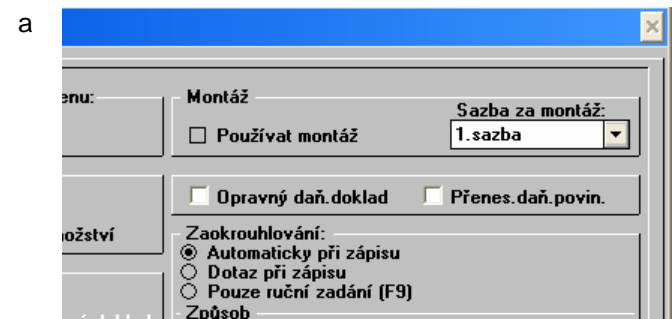

Po zapnutí spínače P*ř*enes. da*ň*. povinnost a uložení této volby je v dokladu automaticky nastaveno podmínky bez dan*ě* a pokud ještě není vyplněn úvodní text, je tento automaticky z číselníků textů vyplněn úvodním textem s označením PD (text obsahuje sdělení, že je výši daně povinen doplnit a přiznat odběratel a tento úvodní text je automaticky založen v rámci upgrade). Pokud je již nastaven jiný úvodní text, je nutné sdělení o přenesené daňové povinnosti doplnit ručně.

Při vytváření položek dokladu je v rámci režimu bez daně zablokován údaj pro vyplnění výše DPH, je však potřeba vybrat příslušnou sazbu DPH.

Položka dokladu

Ceny struktura

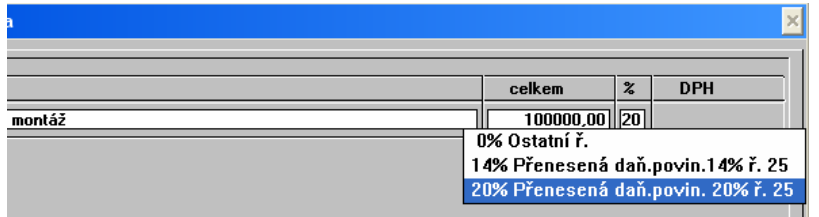

Na dokladu bude tedy uvedena sazba DPH, ale nebude zde vyčíslena DPH. Kód plnění (pro stavebnictví 4) je zadán v příslušných tabulkách DPH.

Spínač P*ř*enes. da*ň*. povinnost také zajistí, že není na dokladu uvedena DPH ani s nulou.

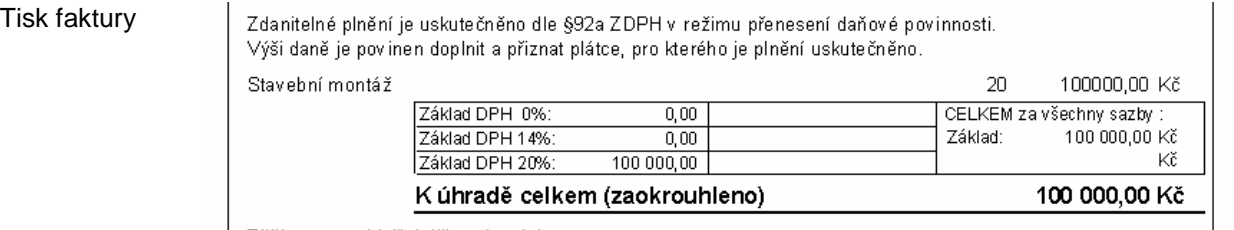

| Těšíme se na Vaši další spolupráci

Pozn.: V tomto režimu je potřeba použít pro tisk faktury vydané originální tiskové sestavy (které byly pro tento režim uzpůsobeny), pokud máme individuální (upravenou) tiskovou sestavu ze starší verze, nebude tomuto uzpůsobena.

# **1.3.2. Pozice odběratel**

# **1.3.2.1. Varianta A – automatické doplnění protiřádku**

Pokud jsme v režimu přenesené daňové povinnosti odběratel, zapíšeme přijatá plnění pod typem P1 P*ř*enes. da*ň*. povinnost odb*ě*ratel. Doklad je potřeba dále doplnit o pomocnou položku (odečtení výše DPH) s nulovou sazbou DPH, tak aby byl závazek pouze ve výši základu daně odpovídajícímu částce na přijatém dokladu.

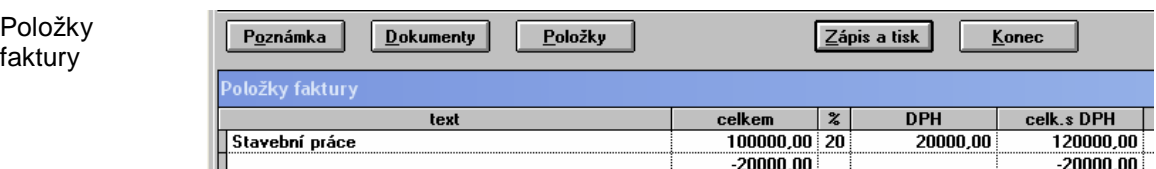

V rámci daňové evidence je též potřeba vypnout volbu Uplatnit DPH, tak aby se při úhradě do deníku zapsala pouze celková částka a ne DPH.

Pro tuto variantu je dále nutné mít v programu zapnutou volbu na dopočítání protiřádku u vyhodnocení DPH (nebo přiznání DPH). Tato volba je společná i pro vyhodnocení DPH v rámci EU, způsob vyhodnocení a princip zadávání je podrobněji popsán u bodu Doklady nákup v EU.

Evidence DPH

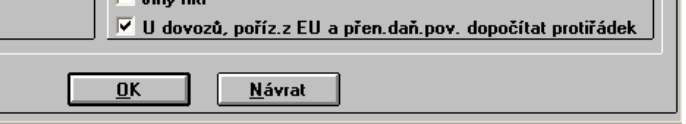

# **1.3.2.2. Varianta B – bez automatického doplnění protiřádku**

V případě, že nevyužíváme automatický dopočet protiřádku, je potřeba vytvořit v ostatních pohledávkách odpovídající "protidoklad" pod typem P2 P*ř*enes. da*ň*. povinnost odb*ě*ratel. Pokud do faktur přijatých zadáme prvotní doklad, kde nebude DPH vyčísleno, je potřeba též vytvořit ostatní závazek, tak aby se částka promítla do zpracování DPH jak na vstupu, tak i na výstupu. Podrobnější informace jsou uvedeny u analogického způsobu pro zadávání dokladů nákupu v EU.

# **1.3.3. Tabulky DPH**

Tabulky DPH (menu Doklady – Číselníky – Sazby DPH) byly rozšířeny o údaje potřebné pro zpracování přenesené daňové povinnosti.

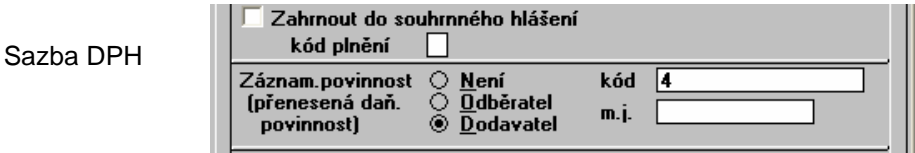

V případě, že tabulku zahrneme v rámci přenesené daňové povinnosti do záznamní povinnosti (typ odběratel nebo dodavatel), je tato tabulka v rámci zadaného období vyhodnocena funkcí Záznamní povinnost. Je možné zadat kód plnění, který se automaticky přenese do záznamní povinnosti.

# **1.3.4. Záznamní povinnost**

Funkci pro vyhodnocení přenesené daňové povinnosti se nachází v menu Doklady – Evidence DPH – Záznamní povinnost. Jsou zpracovány příslušné daňové doklady, které obsahují tabulky DPH s nastavením pro přenesenou daňovou povinnost (typ odběratel nebo dodavatel).

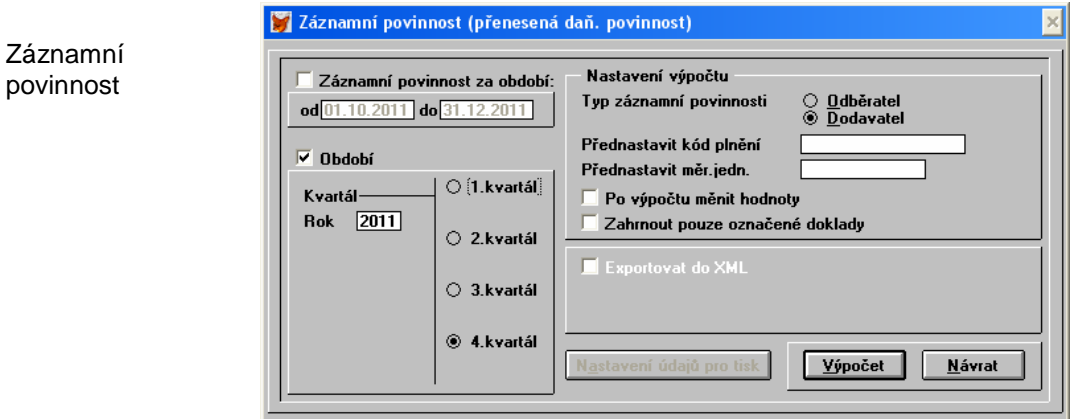

Typ záznamní povinnosti – určuje jaký typ chceme zpracovat.

P*ř*ednastavit kód pln*ě*ní – pokud není vyplněn kód v příslušné tabulce DPH, je do takovýchto dokladů automaticky doplněn kód podle tohoto nastavení.

P*ř*ednastavit m*ě*rnou jednotku – podobný ekvivalent jako u kódu plnění.

Po výpo*č*tu m*ě*nit hodnoty – ve výsledné tabulce záznamní povinnosti lze měnit hodnoty (doplňovat/mazat).

# **1.3.4.1. Nastavení údajů pro tisk**

Základní údaje jsou společné pro přiznání DPH, v případě podání dodatečného přehledu se při změně přepínače z *ř*ádný p*ř*ehled na dodate*č*ný p*ř*ehled zobrazí následující okno pro zadání důvodů dodatečného přehledu.

Dodatečný přehled

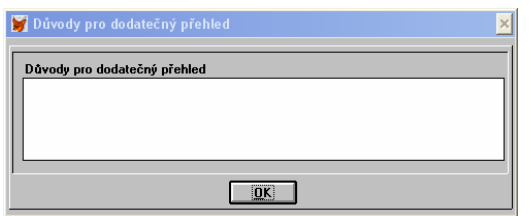

#### **1.3.4.2. Export do XML**

V případě, že je zapnuta volba Exportovat do XML, je v následném seznamu plnění aktivní funkce F10, která provádí přenos zpracovaných dat do formátu XML. Soubor je vytvořen v zadané cestě (adresáři) a jeho název se skládá z:

#### DPHEVD-dic\_firmy-datum-O.XML

DIČ firmy a datum je doplněno automaticky, závěrečné "O" popřípadě "D" v názvu představuje typ souboru odběratel nebo dodavatel.

Pokud firma provádí a zároveň i přijímá plnění v režimu přenesené daňové povinnosti, je potřeba vytvořit 2 exportní soubory za příslušné období, jeden jako "odběratel" druhý jako "dodavatel".

Po vytvoření souboru lze provést jeho další zpracování aplikací daňového portálu ministerstva financí (https://adisepo.mfcr.cz). Je tam k dispozici poměrně komfortní průvodce, který umožní načtení souboru, jeho následné prohlížení a další případnou editaci (opravy) a odeslání ke zpracování (za pomocí datové schránky nebo elektronického podpisu). Záznamní povinnost je nutné podávat pouze elektronicky. V případě potřeby vytištění celého formuláře, kde kromě seznamu plnění je též na první straně hlavička, tedy informace o firmě, lze toto provést po načtení do daňového portálu pomocí funkce tisk.

# **1.4. Přiznání DPH**

#### **1.4.1. Přehled dokladů**

U dokladů typu přenesená daňová povinnost program nekontroluje výši DPH odpovídající sazbě, neboť by všechny takovéto doklady byly označeny za chybné (je uvedena procentní sazba DPH, ale DPH v částce vyčísleno není).

# **1.4.2. Dodatečné přiznání**

V případě podání dodatečného přehledu se při změně přepínače v okně Údaje do da*ň*ového p*ř*iznání (nastavení údajů pro tisk) z *ř*ádný p*ř*ehled na dodate*č*ný p*ř*ehled zobrazí následující okno pro zadání důvodů dodatečného přiznání. Důvody pro dodatečné přiznání je potřeba vyplnit v případě zasílání (přenosu) dat v XML souboru.

Důvody pro dodatečné přiznání

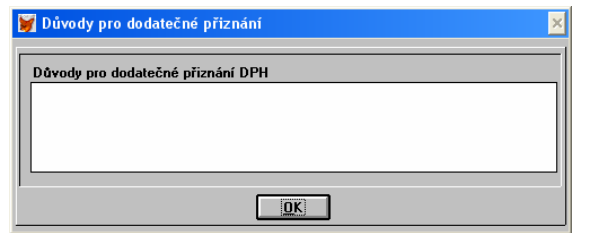

# **1.5. Paragraf 91**

Výpočet DPH podle §91 (podíl z tržeb za jednotlivé sazby DPH se určuje podle podílu nákupu za jednotlivé sazby v příslušném období) je aktualizován na nové sazby DPH 14 a 20%. V zadaném období však nelze kombinovat nové a staré sazby, poměrné částky jsou vždy spočítány podle nových sazeb.

# **1.6. Způsob vyhodnocování dokladů DPH**

Jedna z důležitých úprav DPH (platná již od 1.4.2011) spočívá ve změně časového uplatnění přijatých plnění DPH. Například přijatá tuzemská plnění lze nově uplatnit až v období, ve kterém obdržíme daňový doklad bez ohledu na to, že datum zdanitelného plnění spadá do předchozího zdaňovacího období.

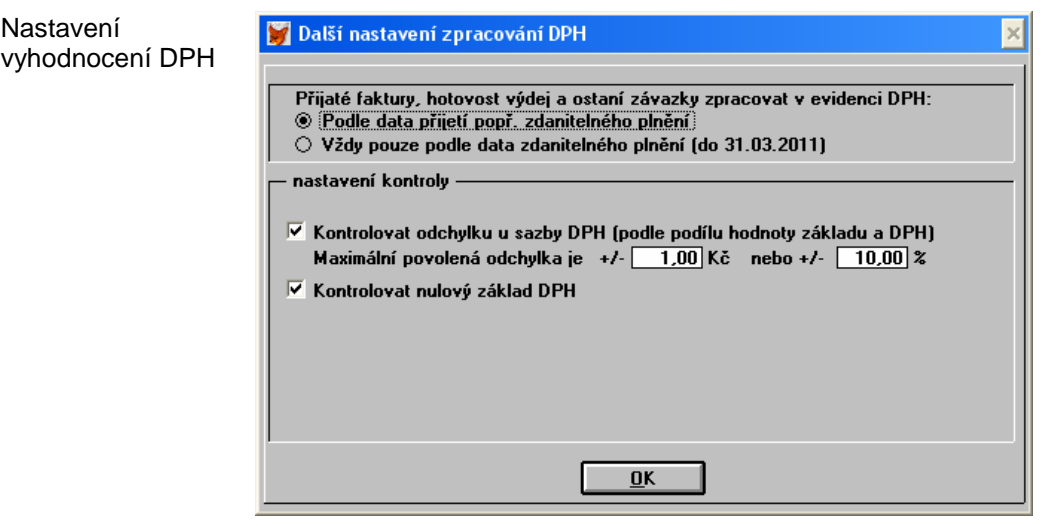

Přepínač na změnu způsobu vyhodnocování DPH je v menu Doklady – Evidence DPH – P*ř*ehled doklad*ů* a zde tlačítkem Další nastavení vyvoláme následující dialogové okno.

Pokud u zpracování přijatých plnění zvolíme volbu Podle data p*ř*ijetí pop*ř*ípad*ě* zdanitelného pln*ě*ní, bude doklad zařazen do období podle pozdějšího z těchto dvou zadaných datumových údajů. V případě volby Podle data zdanitelného pln*ě*ní bude doklad striktně zařazen do období podle data zdanitelného plnění zapsaného na dokladu. Toto nastavení se uplatní i pro vyhodnocení a tisk přiznání DPH.

# **Velmi důležité upozornění:**

Změna nastavení se projeví i zpětně do již zpracovaných vyhodnocení dokladů DPH nebo přiznání DPH. Pokud zpětně provádíme např. vyhodnocení za první tři měsíce roku 2011 (kdy ještě nebyla v platnosti změna vyhodnocování DPH), je potřeba způsob vyhodnocování přepnout zpět na Podle data zdanitelného pln*ě*ní, jinak se může výsledek odlišovat v závislosti na zadaných přijatých dokladech, které přesahují z období do období.

**Rovněž je nutné v okamžiku přechodu na nový způsob vyhodnocování prověřit doklady, které byly uplatněny např. v 03/2011 (jelikož měly datum zd. plnění 03/2011), ale byly přijaty až v 04/2011, tedy datum přijetí je až následující měsíc, tak aby nebyly tyto doklady uplatněny podruhé. V tomto případě je tedy nutné ručně dokorigovat datum přijetí tak, aby spadalo do období 03/2011. Program při změně způsobu vyhodnocení DPH nerozlišuje tyto doklady zadané před změnou, DPH je zpracováno vždy z aktuálního stavu dokladů DPH.** 

# **1.7. Opravný daňový doklad**

Od 1.4.2011 byla upravena pravidla pro vystavování daňových dobropisů a provádění oprav. Například pojem daňový dobropis a daňový vrubopis je nahrazen opravným daňovým dokladem. Pokud vystavujeme opravný daňový doklad, zapíšeme náležitosti (např. číslo původního daňového dokladu) do úvodního textu faktury nebo do textu položek (původní částky).

Pokud je potřeba zadat opravný daňový doklad, provede se to při aktivních položkách dokladů a pomocí funkční klávesy F2 vyvoláme dialogové okno Ceny a struktura, kde se nachází volba Opravný da*ň*ový doklad.

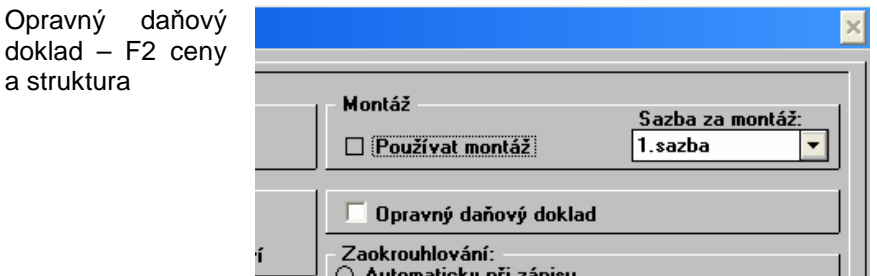

V případě zapnutí tohoto příznaku se při tisku běžných tiskových sestav faktur objeví v záhlaví text Opravný da*ň*ový doklad. U individuálních (uživatelsky vytvořených) tiskových sestav faktur, se změna nepromítne.

# **1.8. Datum zaúčtování (v PÚ)**

V rámci podvojného účetnictví lze nyní do přijatého dokladu zadat i datum s jakým se má zaúčtovat (Datum zaúčtování). Toto datum je automaticky předvyplněno podle dalšího nastavení v programu. Podle data zaúčtování se určuje i období zaúčtování.

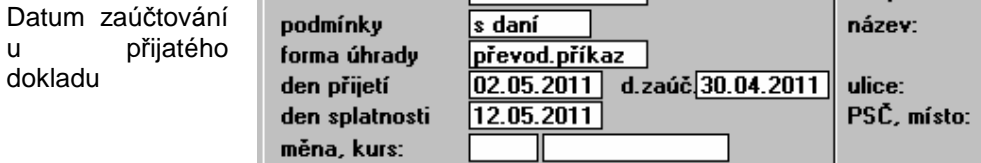

Používání data zaúčtování nastavíme v hlavním nastavení faktur přijatých menu Doklady – Faktury p*ř*ijaté – Nastavení volba Zadávat datum zaú*č*tování.

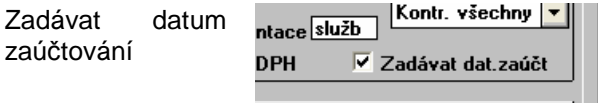

To, jakým způsobem se má Datum zaú*č*tování předvyplnit určuje volba datum zaú*č*tování=datum zdan. pln*ě*ní v menu Ú*č*etnictví – Nastavení – Nastavení.

Ш

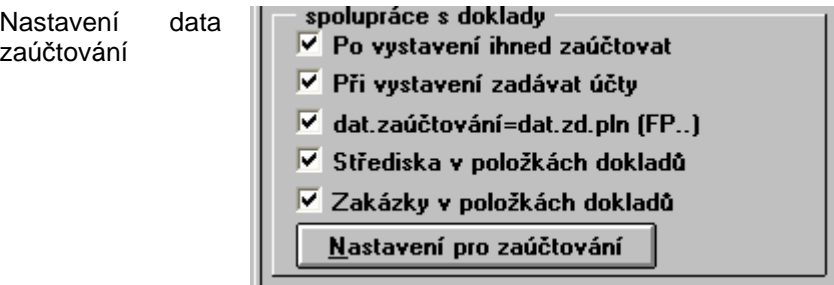

Pokud nebude nastaveno používání Data zaú*č*tování , bude se datum pro zaúčtování automaticky nastavovat podle DZPL a data přijetí s možností ruční korekce až při samotném zaúčtování. V případě použití Data zaú*č*tování je korekce také samozřejmě možná s tím, že je zde výhoda uložení této hodnoty např. pro funkci zrušení zaúčtování a opětovné zaúčtování. Při zaúčtování do jiného účetního období, než je období DPH, dojde k odchylkám mezi přiznáním DPH a stavem účtů 343 v těchto obdobích. Rozdíly lze řešit pouze ručním přeúčtováním.

# **1.9. Krácení DPH - koeficient**

Oprava: Automatické nastavení uplatnění DPH při použití kráceného odpočtu DPH pomocí koeficientu. Bylo nutné ruční nastavení a korekce.

# **1.10. Doklady nákup v EU**

V souvislosti se zavedením přenesené daňové povinnosti, která je analogická již zavedenému způsobu nákupu zboží nebo služeb v rámci EU, uvedeme možnosti účtování dokladů EU. V případě, že firma nakupuje zboží nebo služby (na ty se v některých případech vztahují specifické podmínky) v EU s tím, že je nakupuje v místě nákupu bez DPH a ke zdanění dochází v ČR (zároveň uskutečněná i přijatá plnění), je možné použít následující způsoby zpracování. Pozor, nastavený způsob zpracování je společný i pro přenesenou daňovou povinnost, nelze tedy zvolit pro zpracování přenesené daňové povinnosti odlišný způsob od zpracování dokladů v rámci EU.

#### **1.10.1. Doklady EU pomocí OP a OZ (ostatní pohledávky a závazky)**

Bez automatického dopočítávání protiřádku:

- i. Do seznamu faktur přijatých se zapíše nedaňový (z hlediska DPH) doklad na výši plnění (např. 100 tis.Kč), který se dále účtuje a eviduje jako závazek k proplacení vůči dodavateli.
- ii. Do evidence OZ (ostatních závazků) se zavede daňový doklad pod typem dokladu "Univerzální" (popř. jiný obsahující sazbu DPH odpovídající EU), který má ve výsledku pouze DPH, tedy v první položce dokladu je podle příkladu 100tis. Kč, vedle je uvedena daň 20 tis. odkazující se na příslušný řádek přiznání DPH. V druhé položce je odečtena hodnota zboží, tedy -100 tis. Kč. Výsledný doklad je tedy na částku 20tis. Kč, která se ale ve většině případech již dále nikam neúčtuje. Tento doklad v OZ slouží pouze pro zobrazení základu a DPH do příslušného řádku přijatých plnění v přiznání DPH.
- iii. Do evidence OP (ostatních pohledávek) se zavede doklad odpovídající bodu (ii.). Lze je zavést ručně nebo využít funkci na generování protidokladu (CTRL+H) v seznamu OZ. Tím je pak částka přenesena do odpovídajících uskutečněných plnění na přiznání DPH a dojde k "vyrovnání unijního DPH".

Výhodou je oddělení DPH a původního dokladu, kdy původní doklad je na celou částku, která není rozdělena na základ a DPH, ale je to pouze částka bez DPH a s ní se i dále operuje. Další výhodou je možnost časového odlišení uskutečněného a přijatého plnění v rámci EU, ale to se v praxi prakticky nevyskytuje, ve většině případů je uskutečněné i přijaté plnění současně. Nevýhodou je zvýšená pracnost při zadávání dokladů, kterou si však lze snížit např. používáním funkce kopírování dokladů (CTRL+INS).

#### **1.10.2. Doklady EU pomocí jednoho dokladu**

S dopočítáváním protiřádku - od verzi 2010 je možný i tento zjednodušený způsob. Doklad přijatý z EU se zapíše jako daňový doklad do přijatých faktur opět pod typ DPH "Univerzální" a v našem přikladu tedy bude v první položce 100 tis. Kč (lze zadat i v EUR) jako základ a 20 tis. Kč jako daň do příslušného řádku přijatých plnění. Jelikož však vedeme jako závazek vůči odběrateli pouze 100 tis. Kč, do další položky v dokladu odečteme výši DPH, tedy -20 tis. Kč, kde již tentokrát zapíšeme nulovou sazbu DPH (která nepatří do žádného řádku přiznání DPH).

V podvojném účetnictví jako účet pro zaúčtování této položky zadáme účet DPH, tak aby došlo k jeho "vyrušení" s předchozí položkou.

V jednoduchém účetnictví je nutno u tohoto dokladu vypnout volbu "Uplatnit DPH", tak aby se do deníku zapsalo DPH nulové. (U ostatních dokladů kde se DPH uplatňuje, musí být tato volba zase naopak zapnuta).

V rekapitulaci bude tedy doklad zaveden na celkovou částku 100 tis. Kč, ale bude zde uvedeno základ 80 tis.Kč a DPH 20 tis. Kč, což sice nekoresponduje s původním dokladem, ale jako doklad k proplacení do platebních příkazů se to přenese správně, do účetnictví při dodržení postupu taktéž a pro zpracování DPH (přiznání DPH i přehledu dokladů) je pak nutno zapnout volbu U dovoz*ů* a po*ř*ízení z EU dopo*č*ítat proti*ř*ádek.

Poznámka:

- Pro správnost výpočtu je nutné mít vyplněny správné "protiřádky" v tabulkách DPH, které jsou však pro lepší kontrolu nově zobrazeny v již zmíněném součtu dokladů DPH.
- V seznamu dokladů DPH jsou zobrazeny pouze doklady odpovídající přijatému plnění EU (nejsou fyzicky vygenerovány protidoklady uskutečněného plnění do seznamu). Je to však zohledněno v závěrečném součtu a to jak v tiskových sestavách, tak i pomocí F9 na obrazovku.

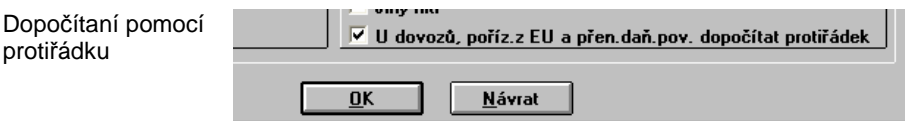

**Důležité upozornění:** Nelze použít kombinaci zadání plnění EU pomocí zmíněného způsobu přes OZ a OP a zároveň použít volbu dopočítat pomocí protiřádku, protože by takto zadané doklady byly v částkách zdvojeny. Program si však tuto možnost kontroluje a v případě problému zobrazí upozornění.

# **2. Doklady**

# **2.1. Vyhodnocení položek dokladů**

Tato funkce umožňuje vytvořit komplexní dotaz na položky dokladů, kdy na základě zadání různých parametrů, můžeme následně položky vyhledávat, vyhodnocovat a součtovat. Funkce je určitým ekvivalentem dotazů u skladových karet, zde však jako zdroj dat slouží samotné primární doklady, lze ji tedy použít i na tzv. "neskladové" položky. Funkce vyhodnocení položek dokladů je v menu Doklady – Pokladna/Seznam úhr. – Vyhodnocení položek doklad*ů*.

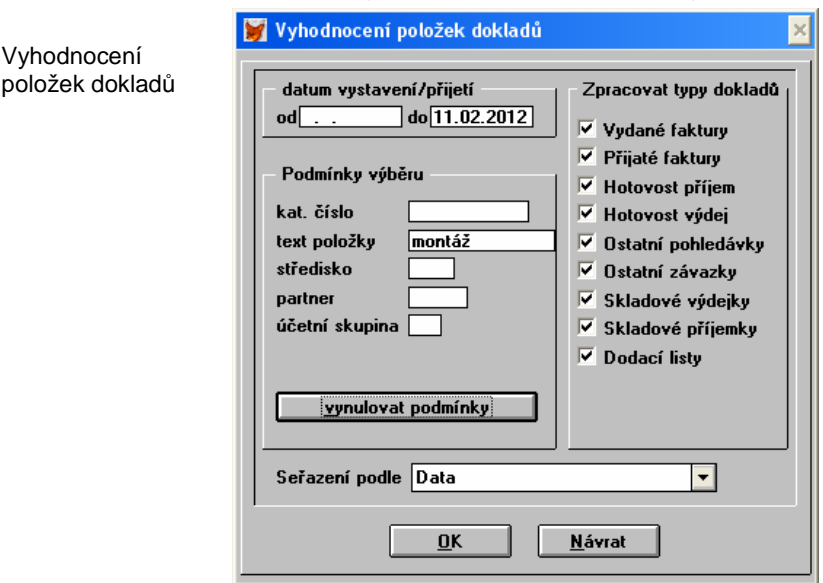

datum vystavení/p*ř*ijetí – časový rozsah, vybrané položky budou jen v tomto období

podmínky výb*ě*ru – je možné zvolit i jejich kombinaci (nabídky jsou standardně na F3 u příslušných polí), přičemž u textu položky se vyhledává řetězec kdekoliv uvnitř textu položky, tedy nás např. zajímají všechny položky kde je v názvu "montáž", tak získáme následně jejich soupis, který lze dále součtovat (F9), tisknout (F8), exportovat k dalšímu zpracování (CTRL+E) atp.

OK – dojde k výpočtu/vybrání položek dle zadaných podmínek a zároveň se tyto podmínky uloží, je možné je najednou vynulovat stiskem tlačítka vynulovat podmínky

# **2.2. Kontrola duplicity čísla dokladu**

V případě nastavení kontroly duplicity čísla dokladu u faktury přijaté (tedy externího čísla - variabilního symbolu) je při zvoleném způsobu kontroly "kontrolovat vše" v případě nalezení duplicitního záznamu zobrazen seznam všech duplicitních faktur (dosud bylo zobrazeno pouze upozornění o duplicitě).

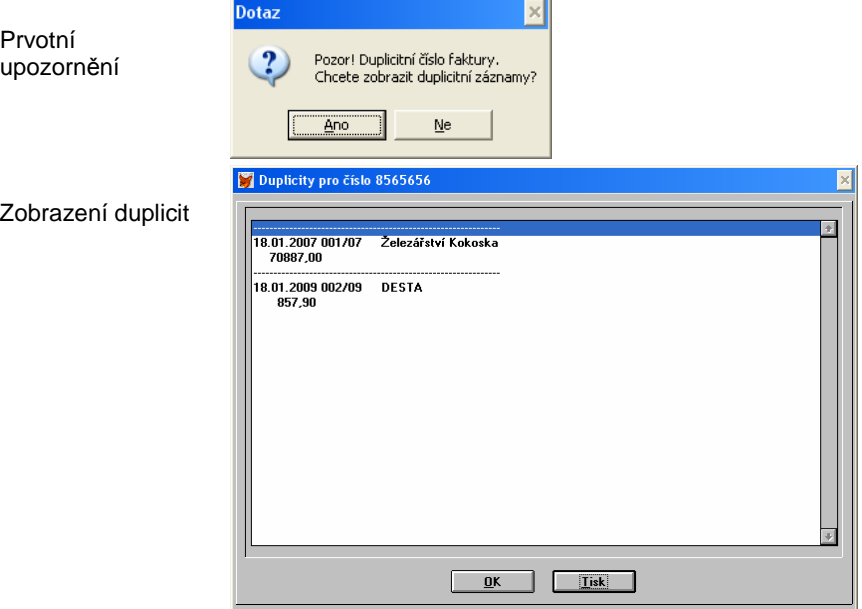

Nastavení kontroly duplicity se zadává v menu Doklady – Faktury p*ř*ijaté – Nastavení.

# **2.3. Prodejní ceny**

V souvislosti s rozšířením prodejních cen z počtu 3 na 9 (viz. sklad) jsou provedeny i odpovídající změny v dokladech. Je možné nastavit příslušnou prodejní cenu v kartě obchodního partnera, kdy při výběru obchodního partnera dojde k automatickému nastavení prodejní ceny na pořizovaném dokladu, nebo je možné prodejní cenu (typ prodejní ceny 1 až 9) změnit přímo v dokladu (i např. v průběhu pořizování několika položek). Změna typu ceny se provádí pomocí F2 – ceny a struktura (musí být aktivní okno položek dokladů).

F2 – ceny a struktura: změna typu prodejní ceny

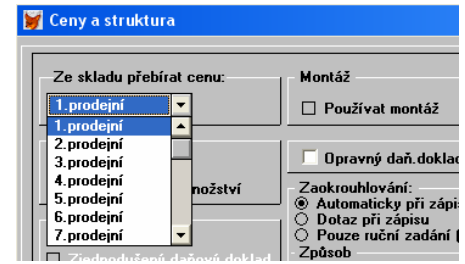

# **2.4. Rychlý vstup dokladů**

V případě zavedení několika pokladen byla při opakovaném použití jednoho typu dokladu (HP nebo HV) nabízena pro zápis do deníku jiná pokladna a nezůstávala přednastavená dříve zvolená pokladna, tento problém byl zaznamenán jen u síťové verze a pouze při určitém nastavení – opraveno.

# **3. Sklad**

# **3.1. Skladová karta – rozšíření cen**

Ve skladové kartě došlo k rozšíření počtu prodejních cen z 3 na 9. V základním okně skladové karty jsou zobrazeny původní 3, po stisknutí tlačítka Další ceny jsou zobrazeny všechny prodejní ceny (v prvním sloupci je zisk, následuje cena bez DPH a cena s DPH).

Prodeiní ceny

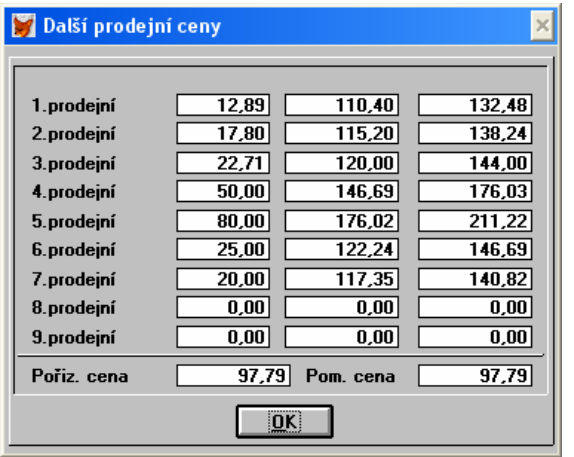

V seznamu skladových karet jsou standardně zobrazovány první tři prodejní ceny, v případě potřeby lze nastavit v Uživatelském nastavení sloupců přehledu (Sklad – Nastavení). Při výběru ze skladových karet do dokladu je vždy zobrazena aktuální zvolená prodejní cena.

# **3.2. Přepočet cen**

Přepočet cen je rozšířen o nové prodejní ceny (4 až 9) a také lze zvolit pouze určitou cenu, která se má přepočtem přepočítat. Přepočet lze kombinovat s označením karet nebo se zvoleným filtrem na skladových kartách.

Přepočet cen

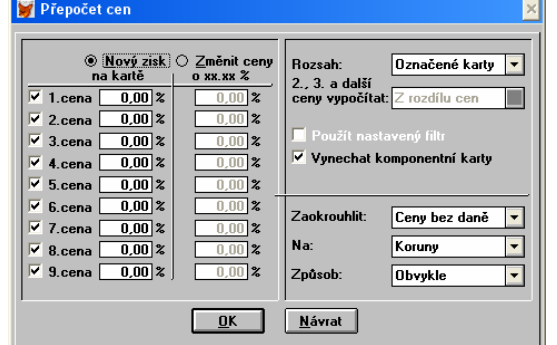

# **3.3. Názvy prodejních cen**

V nastavení skladu (Sklad – Nastavení) lze po stisku tlačítka Další ceny zadat názvy všech prodejních cen.

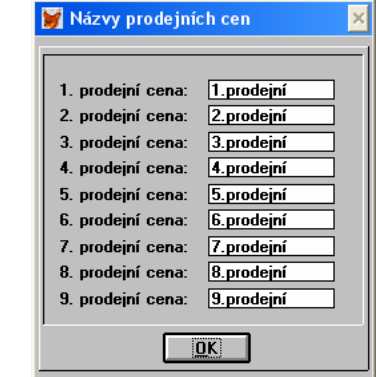

# **4. Mzdy**

Názvy prodejních

cen

# **4.1. Změny v pracovních poměrech**

Změny v pracovních poměrech se týkají hlavně dohody o provedení práce (DPP) a poměru označeném jako NPP (není pracovní poměr) používaným např. pro jednatele. Program při importu dat z nižší verze nastaví u pracovníků s tímto poměrem nové základní nastavení tohoto poměru a zároveň označí tyto pracovníky značkou (D – dohoda, J – není pracovní poměr, jednatelé), tak aby v seznamu bylo snáze možné tyto pracovníky vyhledat a provést případnou korekci nastavení podle skutečného stavu. Např. volba zaměstnání malého rozsahu. Rovněž je po importu potřeba zkontrolovat správnou volbu v hodnotě Druh *č*innosti pro OSSZ (došlo k aktualizaci/rozšíření číselníku).

#### **4.1.1. DPP - dohoda o provedení práce**

Pojištění a daň u

DPP

U dohody o provedení práce je rozšířena na rozsah 300 hodin a zároveň pokud přesáhne započitatelný příjem 10000Kč, podléhá zdravotnímu pojištění i nemocenskému a důchodovému pojištění. Tomu odpovídá i změna nastavení parametrů v kartě pracovníka zaměstnaného na DPP.

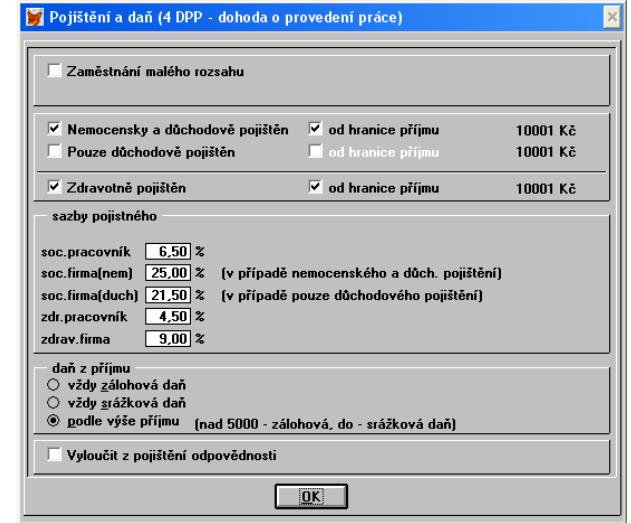

#### **4.1.2. NPP - není pracovní poměr**

U tohoto poměru byl dříve pracovník (jednatel) pojištěn od hranice rozhodného příjmu (6200Kč do roku 2011) pouze důchodově, nyní je pojištěn nemocensky i důchodově a hranice rozhodného příjmu se uplatňuje v případě tzv. zaměstnání malého rozsahu, tedy záleží zda-li a v jaké výši je sjednaná měsíční mzda/odměna. Zde je tedy přednastavené základní nastavení po výběru tohoto poměru potřeba korigovat podle obsahu pracovní smlouvy.

# **4.2. Přepočet vyloučených dob**

Od 1.1.2012 se mění vyloučené doby nemocenského pojištění pro omluvené absence a neplacené volno. V kartě pracovníka se zadávají tyto hodnoty do absencí (tlačítko Absence). U ostatní omluvené absence (OOA) a u neplaceného volna (NEV) je nyní potřeba zařadit tyto do vyloučených dnů nemocenského pojištění (zařazením těchto hodnot se zvyšuje pracovníkovi v případě nemoci průměr pro stanovení nemocenské dávky). U absence typu jiná (JIN) je potřeba se rozhodnout podle příslušného typu absence. Tato změna však platí se zpětnou platností, proto je v programu zahrnuta funkce, která tyto hodnoty přepočítá.

Funkci pro přepočet nalezneme v seznamu pracovníků v menu F10 (speciální funkce).

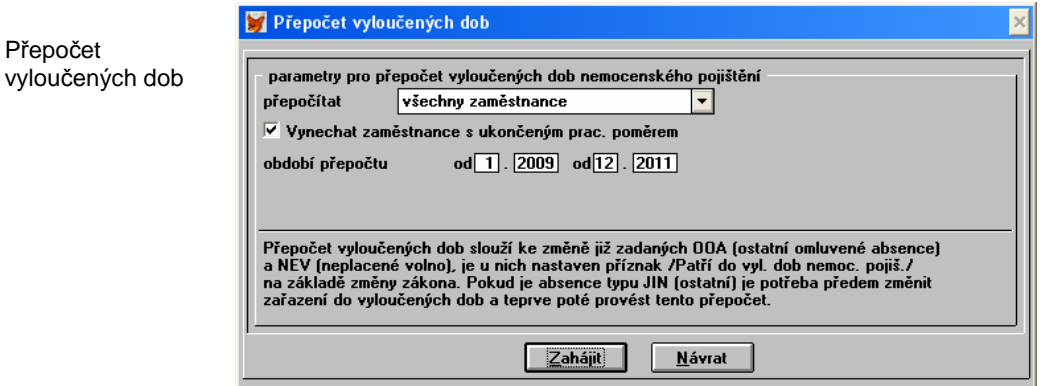

Funkce tedy pro vybrané pracovníky provede nejprve dohledání všech absencí typu OOA a NEV, změní u nich příznak – patří do vyloučených dní ANO (pouze pro nemocenské pojištění, pro důchodové změnu neprovádí) a následně pro všechny odpovídající mzdy doplní nové celkové vyloučené doby nemocenského pojištění. Z mezd se tato hodnota dále přenáší např. do přílohy k žádosti o dávku, která se vystavuje, pokud je pracovník nemocen delší dobu a "přebírá" si jej příslušná správa sociálního zabezpečení, která na základě předchozích příjmů a vyloučených dob stanoví nemocenské dávky.

Pokud je tedy potřeba změnit hodnotu u vyloučených dob u absence typu JIN (jiná), je potřeba toto provést ještě před tímto přepočtem (nebo přepočet provést opakovaně), kdy při závěrečném součtu vyloučených dob nemocenského pojištění do příslušné mzdy dojde i k započítání změněného stavu absence typu JIN.

# **4.3. Aktualizované formuláře**

#### **4.3.1. Přehled o výši pojistného**

Přehled o výši pojistného byl aktualizován na nový vzor, předchozí formulář není v programu zachován, k jeho tisku je potřeba použít starší verzi. Nový vzor již neosahuje část pro pracovníky pouze důchodově pojištěné.

Přepočet

### **4.3.2. Příloha k žádosti o dávku**

Žádost o poukázání chybějící částky

Aktualizace na nový tiskopis, doplnění volby pro exekuční / insolventní řízení.

#### **4.3.3. Žádost o poukázání chybějící částky – daňový bonus**

Žádost o poukázání chyb*ě*jící *č*ástky vyplacené plátcem dan*ě* poplatník*ů*m na m*ě*sí*č*ních da*ň*ových bonusech je nově zahrnutý formulář, nachází se v centrálním tisku, tlačítko vpravo dole. Formulář se použije tehdy, pokud výše vyplaceného daňového bonusu je vyšší než příslušná daň z příjmu a zaměstnavatel provede zaměstnanci vyplacení z vlastních prostředků, které si takto následně nárokuje u finančního úřadu. Aktualizace na nový tiskopis.

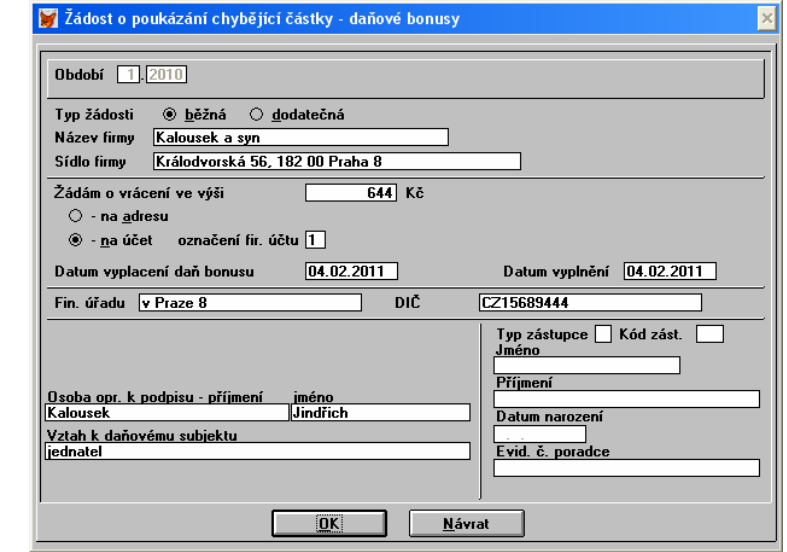

# **4.4. Aktualizované číselníky**

Byly aktualizovány číselníky svátků, pracovních dní, mzdových poměrů, druhy činností. Nastavení nových redukčních hranic pro výpočet náhrad.

#### **4.5. Průměry pro náhrady**

Pokud již byly průměry za 4Q.2011 spočítány ve verzi 2011, je potřeba provést jejich opětovný přepočet v nové verzi 2012 z důvodu změny redukčních hranic. Rovněž je potřebné mít pro zpracování mezd 2012 nastaven účetní rok 2012.

# **5. Všeobecné funkce**

#### **5.1. Partneři**

Rozšíření v návaznosti na 9 skladových prodejních cen.

#### **5.2. Objednávky**

Rozšíření v návaznosti na 9 skladových prodejních cen – podobně jako u dokladů.

#### **5.3. Legislativa**

Legislativní nastavení u mezd a daní.

#### **5.4. Importy tiskových sestav**

V souvislostí se změnami v programu je potřeba importované uživatelsky upravené tiskové sestavy z předchozích verzí po importu řádně prověřit na správnost a popřípadě provést korekci.